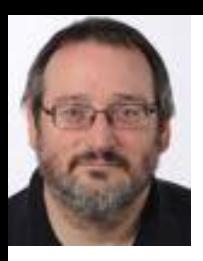

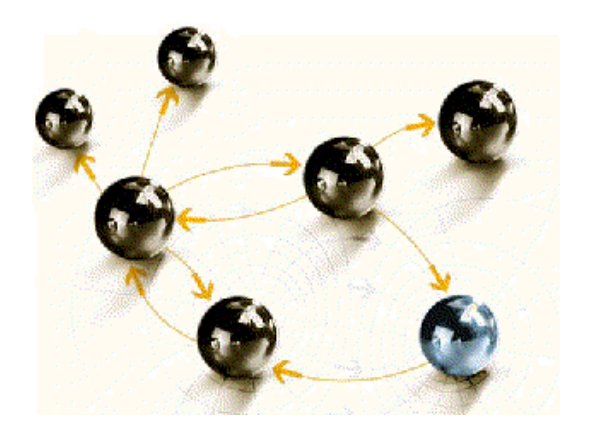

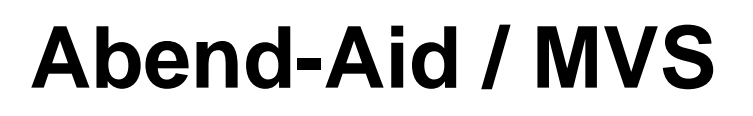

#### **Grundlagen**

**cps4it**

consulting, projektmanagement und seminare für die informationstechnologie Ralf Seidler, Stromberger Straße 36A, 55411 Bingen Fon: +49-6721-992611, Fax: +49-6721-992613, Mail: ralf.seidler@cps4it.de Internet: http://www.cps4it.de

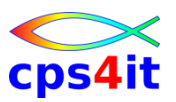

#### **Ziele des Seminars**

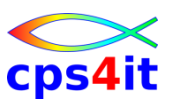

- Abend Aid kennen lernen
- Beziehung zwischen COBOL-Compileliste und Abend Aid verstehen
- Dump-Adresse und Inhalte von Variablen schnell und sicher erkennen
- viiiiiiiel üben

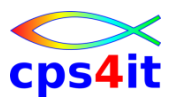

- Seite 5: Einführung und Überblick
- Seite 17: Produktüberblick
- Seite 25: Abbruch-Umfeld
- Seite 37: Abend Aid in Emulation / im Browser
- Seite 53: weitere angebliche Benefits

## **Inhalt**

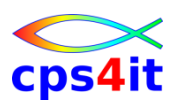

- Einführung und Überblick
	- Produktüberblick
	- Abbruch-Umfeld
	- Abend Aid auf Host und auf dem PC
	- weitere angebliche Benefits
	- Zusammenfassung Diskussion Austausch

#### **Begriffe**

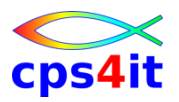

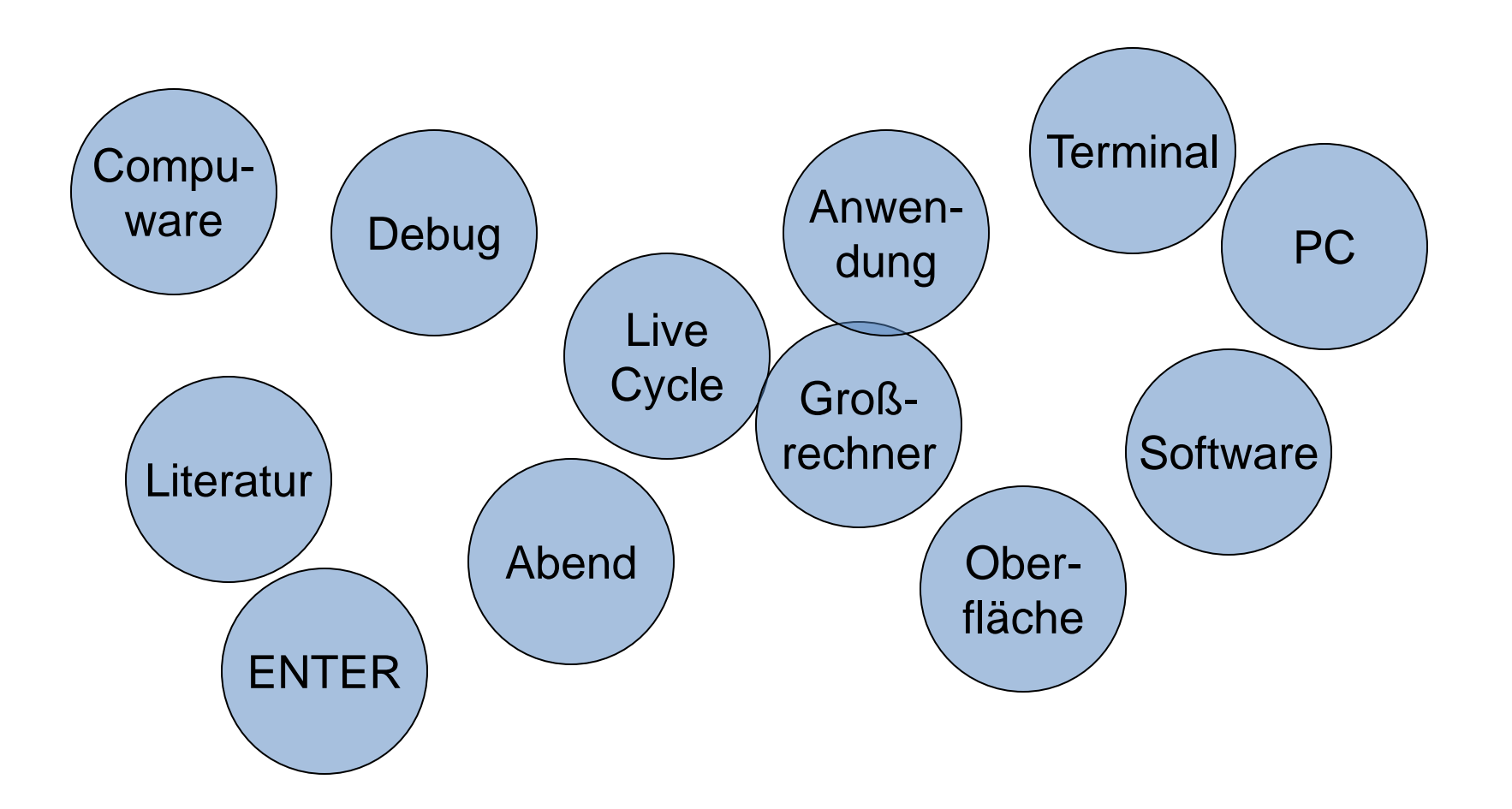

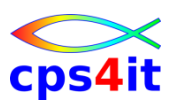

#### **Literatur**

- Abend-Aid [Reference Summary](https://docs.compuware.com/aa/aa1702/pdf/AA_AACICSRefSummary.pdf)
- Abend-Aid [User-/Reference-Guide](https://docs.compuware.com/aa/aa1702/pdf/AAUserRef.pdf)
- Abend-Aid [Messages and](https://docs.compuware.com/aa/aa1702/pdf/AA_AACICSMsgs.pdf) Codes
- [Abend-Aid Installation and Configuration](https://docs.compuware.com/aa/aa1702/pdf/AA_AACICSInstallGuide.pdf) Guide
- Bookmanager im Hause (soweit verfügbar)
- [http://frontline.compuware.com](http://frontline.compuware.com/)
- Compuware.com / products / tech doc / learn – (wenige) einfache Videos

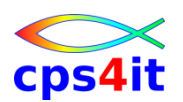

#### **Produkte von Compuware**

- Abend Aid / Abend Aid for CICS
- File-AID for DB2 / File-AID for IMS / File-AID MVS (Online/Batch)
- Xpediter CICS / Xpediter TSO/IMS
- **Strobe**
- Fault Manager
- **Topaz**
- Eclipse-Plugins der Produkte
- etc. etc. etc.

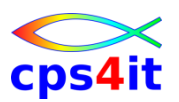

#### **Historie und Technik**

- Seit vielen Jahren auf dem Markt
- zunächst 2 Zielrichtungen
	- Batch
	- CICS
- DUMP-Output formatieren zum einfachen Lesen
- Zielumgebung Großrechner
- Zielgruppe Anwendungsentwicklung
- weitere Zielrichtungen
	- Websphere Unterstützung (warten seit???)
	- Fault Manager Ein- / Anbindung

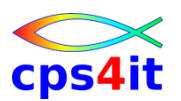

#### **neuere Highlights**

- Informationen auf Client verfügbar machen
	- Plug-In für Eclipse (RD/z !!)
	- Zugang vom Browser auf Dumps (na ja)
- Topaz Workbench Basis Eclipse
	- Zugang vom Client auf den Host
	- Plugins für alle Compuware-Produkte

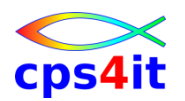

#### **die letzten Releases**

- Release 17.02 GA: 2016 April
- Release 16.05 GA: 2015 ?
- Release 12.4 GA: 2014 Dezember
- Release 12.3 GA: 2013 August
- Release 12.2 GA: 2012 Dezember
- Release 12.1 GA: 2010 Oktober
- Release 11.1 GA: 2008 Dezember
- Release 10.2 GA: 2006 Dezember
- Release 10.1 GA: 2005 Mai

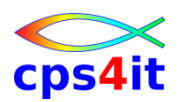

#### **Neuerungen – Auszüge (1)**

- Rel 9.2
	- Integration Fault Manager
	- aktuelle Releases von versch. Sprachen wie COBOL, PL1, Assembler, C, SAS
- Rel 9.3
	- MQ-Series
	- IMS e-business
	- LE Detailinformationen
	- DB2 RRSAF (Recoverable Resource Services Attachment Facility)
	- Dokumentation in Book Manager, pdf, html

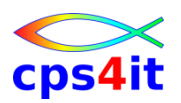

**Neuerungen – Auszüge (2)**

- Rel 9.4
	- Installation über smp/e
	- erweiterter XLS-Support
	- e-COBOL, e-PL1, VA PL1
	- von sdsf direkt zur Viewing Facility, diese freundlicher
- Rel 9.5
	- Navigation Viewing Facility besser wie HOTKEY, point-and-shoot Navigation
	- File-Informationen auf Basis COBOL-Code
	- Anzeige static und ctl-Variablen in PL1
	- viele DB2 Releases unterstützt

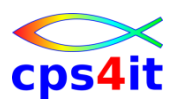

#### **Neuerungen – Auszüge (3)**

- Rel 10.1
	- Routing Abend-Reports im Sysplex
	- eigenes Source-listing Dataset
	- Unterdrückung doppelte Dumps
	- 64-bit, XPLINK, SQL-Parser
- Rel 10.2
	- Anzeige COBOL Source-Statement (falls Listing da)
	- View von Files direkt (wenn Lesen erlaubt)
	- Anzeige Steplib
	- Anzeige nicht geöffnete Files
	- Unterstützung MQ

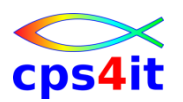

**Neuerungen – Auszüge (4)**

- Rel 11.1
	- gleicher Level mit Abend-AID CICS
	- Browser-Interface auch als Plug-In in Eclipse
	- mehr Info, wenn S0C7, S0C9, S0CB (woher)
	- bessere Dump-Unterdrückung
	- besserer SQL- und Source-Support
- Rel [12.1](http://frontline.compuware.com/doc/aa/aa121/html/ReleaseNotes/AA_AACICSRelNotes.htm)
	- Xpediter Eclipse / Abend Aid Browser Integration
	- search verbessert / Technisches
- Rel [12.2](http://frontline.compuware.com/Doc/AA/AA122/HTML/AA_AACICSRelNotes.htm) / [12.3](http://frontline.compuware.com/doc/aa/AA123/HTML/ReleaseNotes/AA_AACICSRelNotes.htm)
	- viiiel Technisches

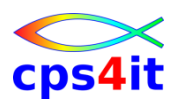

#### **Neuerungen – Auszüge (5)**

- Rel [12.4](http://frontline.compuware.com/doc/aa/AA124/HTML/ReleaseNotes/AA_AACICSRelNotes.htm) / [16.05](http://frontline.compuware.com/doc/aa/AA165/html/AA_AACICSRelNotes.htm)
	- Vorbereitung Common Objects / Common Enterprise **Services**
	- besserer Support für Source Shared Directories
	- smf, floating point
	- Interaktion mit FileAid in Workbench
	- Browser Ansicht verbessert
- Rel. [17.02](http://frontline.compuware.com/doc/aa/AA1702/HTML/ReleaseNotes/AA_AACICSRelNotes.htm)
	- Technik / Installation

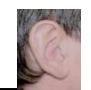

### **Inhalt**

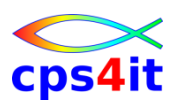

- Einführung und Überblick
- **Produktüberblick**
- Abbruch-Umfeld
- Abend Aid auf Host und auf dem PC
- weitere angebliche Benefits
- Zusammenfassung Diskussion Austausch

#### **Begriffe**

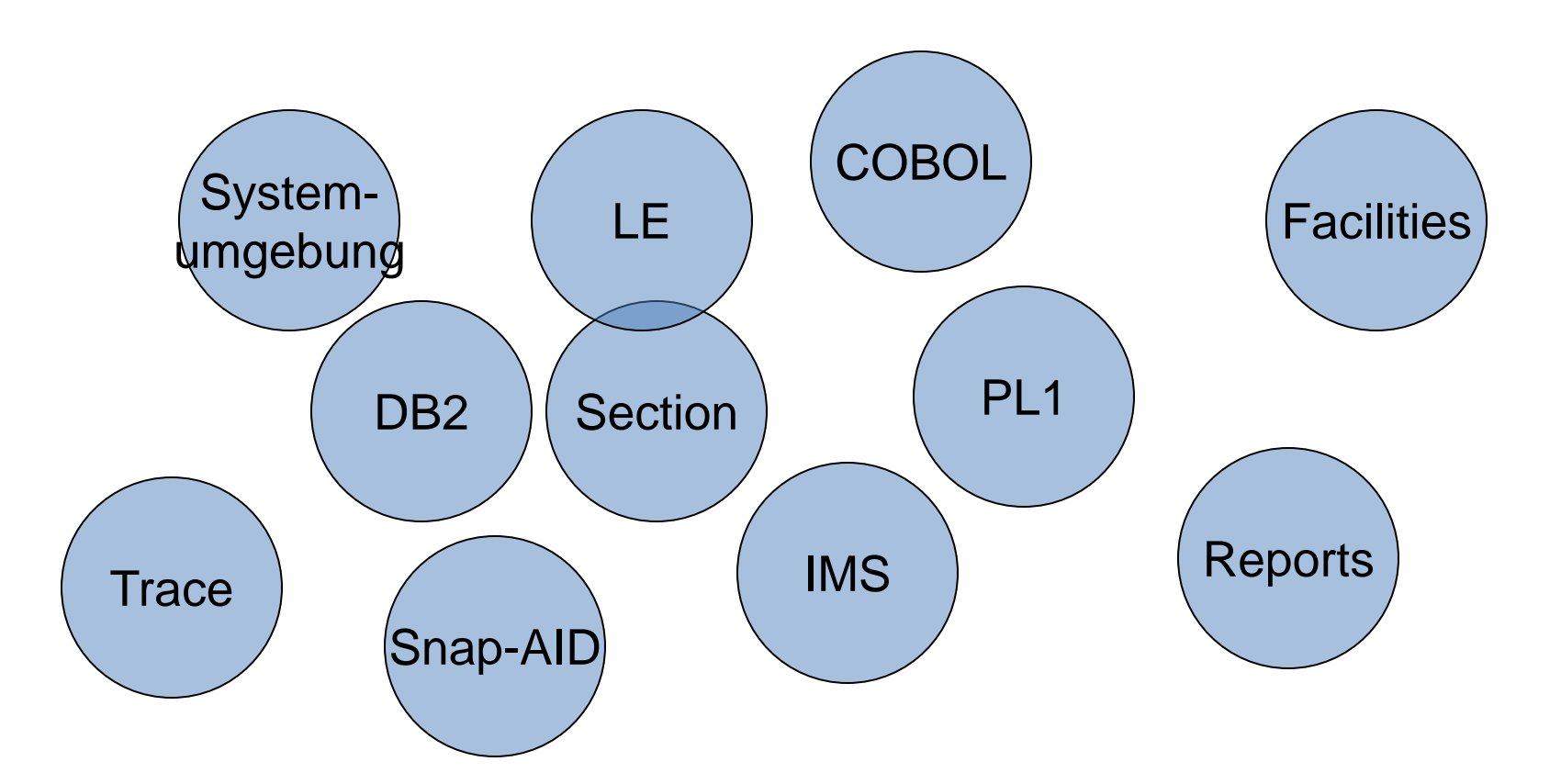

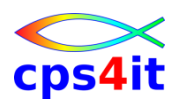

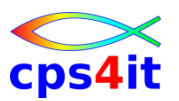

**Systemumgebung – 1**

- Language Environment
- COBOL
- PL1
- Assembler
- C / C++
- Fortran
- DB2
- IMS
- IDMS

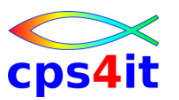

**Systemumgebung – 2**

- Eclipse
- Browser
- Explorer for z
- Topaz Workbench

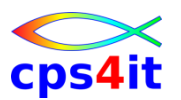

**Facilities – Abend-Aid Report**

- Diagnostic Section
	- allgemeine Informationen über Abbruch
- Next Sequential Instruction Section (evtl. XLS)
	- Fehleradresse
	- bei XLS exakter Befehl
- Trace Section
	- Call-Kette
	- Attribute zum Anwendungsprogramm
- Program Storage Section
	- formatierter Storage pro Programm auf Call-Kette

#### **Facilities – Extended Language Support (XLS)**

- erstellen DDIO-File beim Compile – preprocessing oder postprocessing
- Error Analysis section
	- Anzeige Source Statement
	- Anzeige Feldinhalte
- Error Location section
	- letztes ausgeführtes Statement
- Program Storage section
	- alle Felder mit Inhalten
- Program Listing section

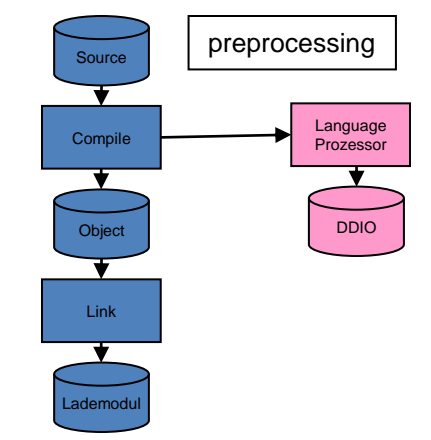

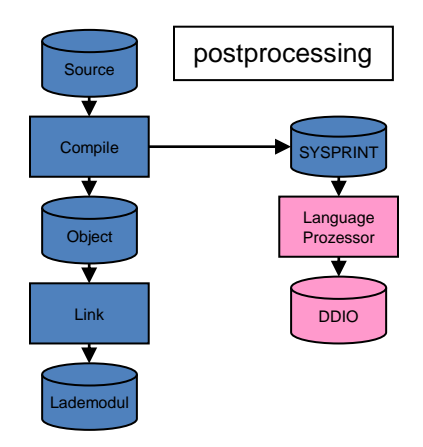

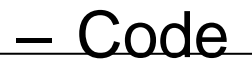

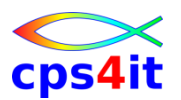

**Facilities – Snap-AID**

- Ausgabe Dump-Information mit oder ohne Parameter ohne Programmabbruch
	- COBOL

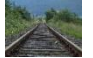

X

**CALL 'SNAPAID' USING PARM-INTERFACE**

– PL1

**CALL SNAPAID (PARM\_INTERFACE)**

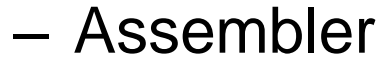

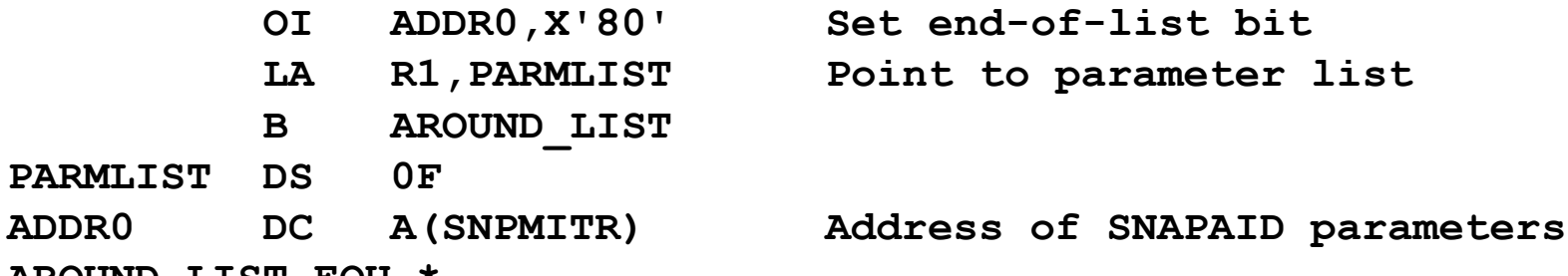

**AROUND\_LIST EQU \***

**CALL SNAPAID**

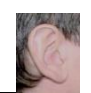

### **Inhalt**

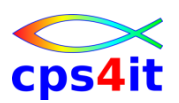

- Einführung und Überblick
- Produktüberblick
- Abbruch-Umfeld
- Abend Aid auf Host und auf dem PC
- Abend Aid auf Host und auf dem PC weitere angebliche Benefits
- Zusammenfassung Diskussion Austausch

#### **Begriffe**

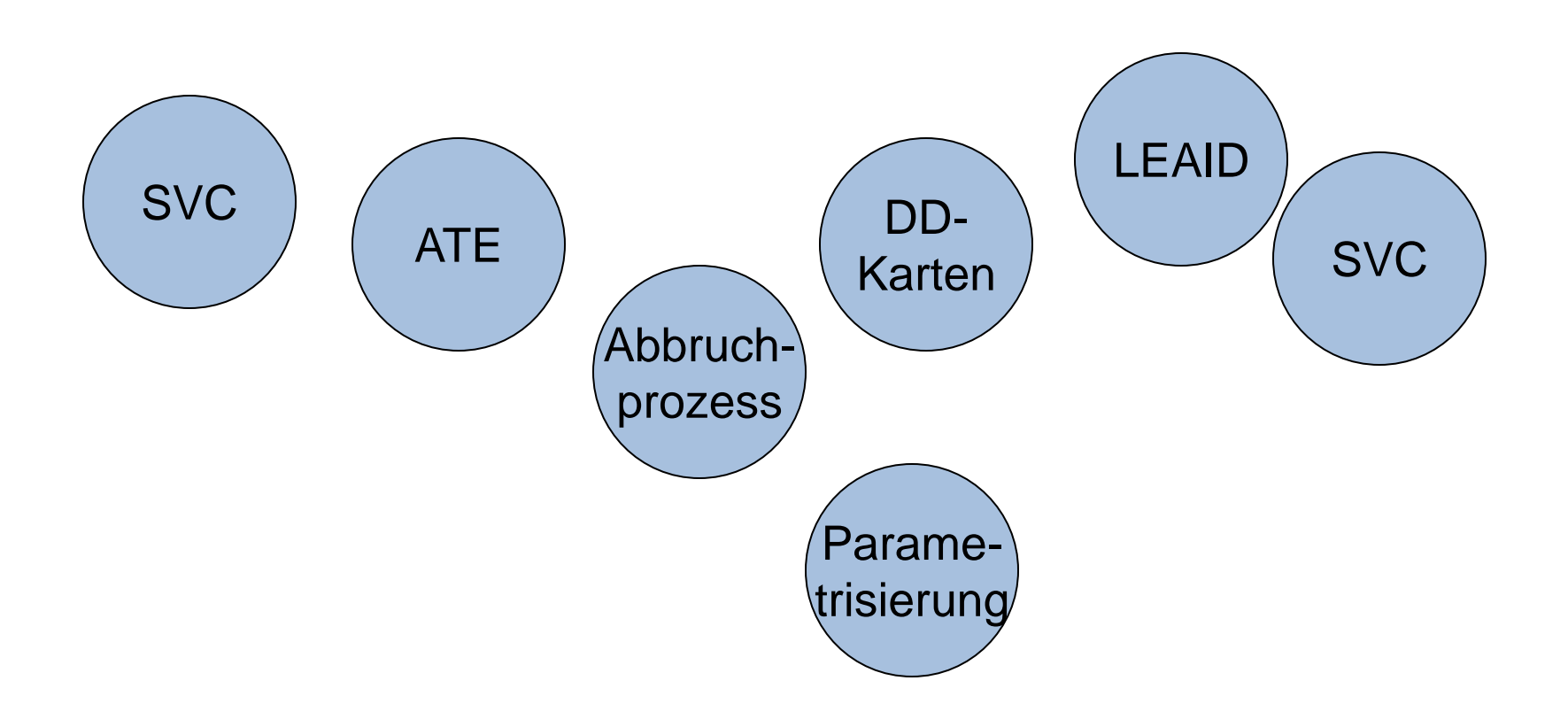

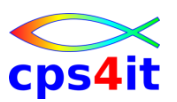

**Ablauf**

- ATE (abnormal termination exit) wird registriert
- LEAID als Schnittstelle zu Abend-AID
- SVC51 ist Dumper, Abend-AID klinkt sich ein, wenn
	- //SYSUDUMP DD ... oder
	- //SYSABEND DD ...
	- vorhanden oder
	- //SYSMDUMP DD ... gemeinsam mit
	- //ABENDAID DD ...

## vorhanden

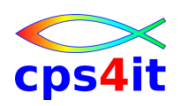

#### **Parametrisierung**

- JCL Angabe
- User Exit
- Job- und Programm-Tabellen
- Abendcode-Tabellen
- Global site options table
- Global routing criteria and options
- System-wide control

//ABNLHELP DD DUMMY: erzeugen HELP-File //ABNLALL DD DUMMY: immer formatieren Programm-Speicher

eigener Dump-Aufbau / zusätzliche Ausgabe / unterdrücken

Ein- und Ausschlusskriterien

Informationen zum Abendcode

\_CWGLOBAL mit allgemeinen Optionen für Abend-AID

\_CWROUTE DSN-Infos für schreiben DUMP (auch Teile davon)

Start und Stop von Abend-AID

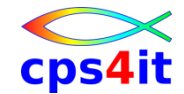

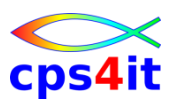

- //ABENDAID DD SYSOUT=
	- Alternative DD-Karte für Abend-AID output; erforderlich für SNAP-AID
- //ABNLDUMP DD DUMMY
	- zusätzlich zum Abend-AID-Report wird der normale IBM-Dump gezogen
- //ABNLENAB DD DUMMY
	- aktivieren Abend-AID, wenn deaktiviert in **CWGLOBAL**
- //ABNLHELP DD DUMMY
	- erzeugt Abend-AID Helpseiten

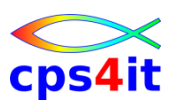

- //ABNLIGNR DD DUMMY
	- unterdrückt Abend-AID und erzeugt "normalen" dump
- //ABNLIGNS DD DUMMY
	- unterdrückt SNAP-AID
- //ABNLINCL DD DUMMY
	- erzeugt für alle aktiven Lademodule Abbruch-Informationen
- //ABNLLIST DD DSN=
	- Definition des Compuware source shared directory bzw. source listing file zum Mergen der Source in Abend-Informationen (im Sysout, nicht im Report!)

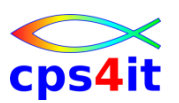

- //ABNLNDUP DD DUMMY
	- erzeugt Report (wenn duplicate dump suppression aktiviert)
- //ABNLTERM DD DSN=
	- definieren eines Abend-AID Report DSN für Abend-AID Output
- //ABNLTERM DD SYSOUT
	- erzeugt Abend-AID Output in 72-Spalten-Format
- //ABNLWIDE DD DUMMY
	- erzeugt 121-Spalten-Output, wenn Default auf 72 steht

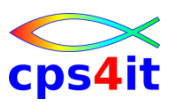

- //ABNLYDUP DD DUMMY
	- erzeugt Report (wenn duplicate dump suppression aktiviert, aber beachten: JOBNAME aber andere SYSID!)
- alles aber abhängig von Installation
- Verantwortung bei R+V: V CICS

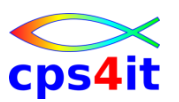

**wo der Report steht**

- Entscheidung je nach Installation
- Ausgabe im Output SYSOUT=?
- Ausgabe auf Dump-Dataset "Report Dataset"

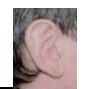

#### **Übung(en)**

- 03-01 Anmelden in Netmaster
	- Funktionsprüfung
- 03-02 Anmelden in TSO – Funktionsprüfung
- 03-03 Aufruf Browser
	- Funktionsprüfung

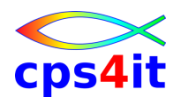

### **Inhalt**

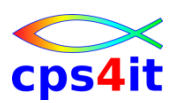

- Einführung und Überblick
- Produktüberblick
- Abbruch-Umfeld
- Abend Aid auf Host und auf dem PC
- Abend Aid auf Host und auf dem PC weitere angebliche Benefits
- Zusammenfassung Diskussion Austausch

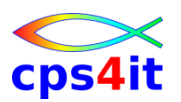

#### **Begriffe**

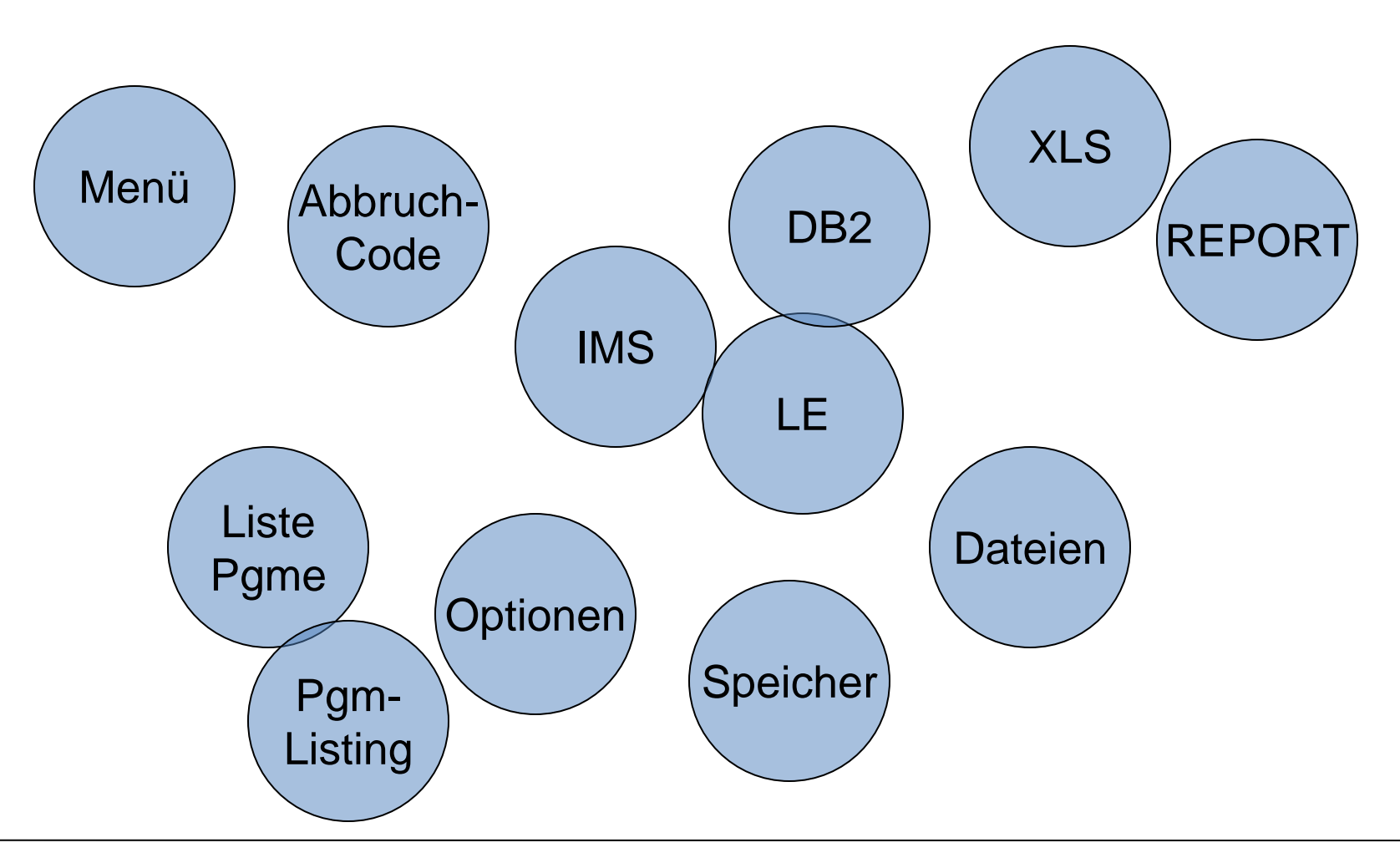

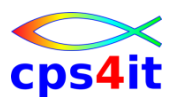

#### **Aufruf über Netmaster CIAAFXT / CIAAFXP**

```
Abend-AID ------------------- Fault Summary ----------- Row 000001 of 000148 
COMMAND ===> SCROLL ===> SCROLL ===> SCROLL ===> SCROLL ===> SCROLL ===> SCROLL ===> SCROLL ===> SCROLL ===> SCROLL ===> SCROLL ===> SCROLL ===> SCROLL ===> SCROLL ===> SCROLL ===> SCROLL ===> SCROLL ===> SCROLL ===> SCROL
Shared Directory/Database... CW.T.AABS.SHRDIR 
For a list of databases, select DBLIST 
To view the Fault Summary for a specific type, select View 
Job Name or CICS MVS IMS/TM CICS Other Total 
Application Description Trans Batch Trans SVC SVC SVC
 *********************** ****** ******* ******* ******* ******* ******* 
TOTAL ENTRIES 106 285 15 0 0 0 
 CICSKS00 6 0 0 0 0 0 
 CICSLS00 3 0 0 0 0 0 
 . . .
 CICSTAV0 10 0 0 0 0 0 
 CICSTA0B 3 0 0 0 0 0 
 CICSTA01 1 0 0 0 0 0 
Online Technical Support available at: frontline.compuware.com 
To display Copyright/Trade Secret notice select COPYRIGHT 
                                 DEFAULT AssistMenu=PF24 More...
```
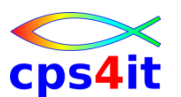

#### **Auswahl über Jobname**

```
Abend-AID ------------------- Fault Summary ----------- Row 000001 of 000009 
COMMAND ===> SCROLL ===> SCROLL ===> SCROLL ===> SCROLL ===> SCROLL ===> SCROLL ===> SCROLL ===> SCROLL ===> SCROLL ===> SCROLL ===> SCROLL ===> SCROLL ===> SCROLL ===> SCROLL ===> SCROLL ===> SCROLL ===> SCROLL ===> SCROL
Shared Directory/Database... CW.T.AABS.SHRDIR 
For a list of databases, select DBLIST 
To view the Fault Summary for a specific type, select View 
Job Name or CICS MVS IMS/TM CICS Other Total 
Application Description Trans Batch Trans SVC SVC SVC
DUMP******************* ****** ******* ******* ******* ******* ******* 
DUMPS806 0 1 0 0 0 0 
DUMP0CB1 0 1 0 0 0 0 
DUMP0CB2 0 1 0 0 0 0 
DUMP0CB3 0 1 0 0 0 0 
DUMP0C41 0 1 0 0 0 0 
DUMP0C42 0 1 0 0 0 0 
DUMP0C71 0 1 0 0 0 0 
DUMP0C72 0 1 0 0 0 0 
DUMP0C73 0 1 0 0 0 0 
***************************** BOTTOM OF DATA *******************************
```
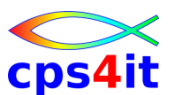

#### **Auswahl Dump über S oder Point-and-shoot**

```
Abend-AID ---------------- Abend-AID Directory -------- Row 000001 of 000001 
 COMMAND ===> SCROLL ===> SCROLL ===> SCROLL ===> SCROLL ===> SCROLL ===> SCROLL ===> SCROLL ===> SCROLL ===> SCROLL ===> SCROLL ===> SCROLL ===> SCROLL ===> SCROLL ===> SCROLL ===> SCROLL ===> SCROLL ===> SCROLL ===> SCROL
                                                                                 ==> 
 Shared Directory/Database... CW.T.AABS.SHRDIR 
 For a list of databases, select DBLIST 
 M Menu L Lock H Dup History R Recall T Terminate Analysis 
 S Diag U Unlock I Information E Migrate C Change Priority 
 D Delete G Messages A Analyze P Print N Contact Information 
                      Abend
   Entry Job Name Code JESID Tran Program Offset Dups Time Date 
   ******* ******** ******** ******** **** ******** ******** **** ***** ***** 
 s 0200517 DUMP0CB1 S0CB J0002646 P96NDP2 00000804 0 22:48 12SEP 
   **************************** BOTTOM OF DATA ******************************
```
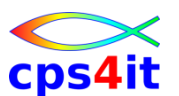

#### **Source oder nicht Source, das ist hier die Frage**

```
Abend-AID ---------------- No Source Available -----------------------------
 COMMAND ===> 
MSDSD5500I There is no Compuware source listing available for this program 
There is no Compuware Source Listing available to provide source support 
 for this program name. To provide source support you can either convert an 
 existing compiler listing into a Compuware Source Listing or you can create 
 a Compuware Source Listing by compiling the program. 
Program Information 
    Program Name................. P96NDP2 
    Compile Date................. 20FEB2013 
    Compile Time................. 10:03:31 
    Program Language............. COB Z/OS 
    Language Release............. V4R2 
 Select one of the following options to create a Compuware Source listing: 
    To have Abend-AID convert an existing compiler listing, select CONVERT 
    To use site customized utilities (ISPF only), select UTILITIES 
To continue without source-level support, select NO SOURCE 
For all Compuware-processed listings for this program, select LISTALL
```
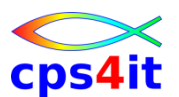

#### **Hauptmenü zum aktuellen Dump (\* = nicht vorhanden)**

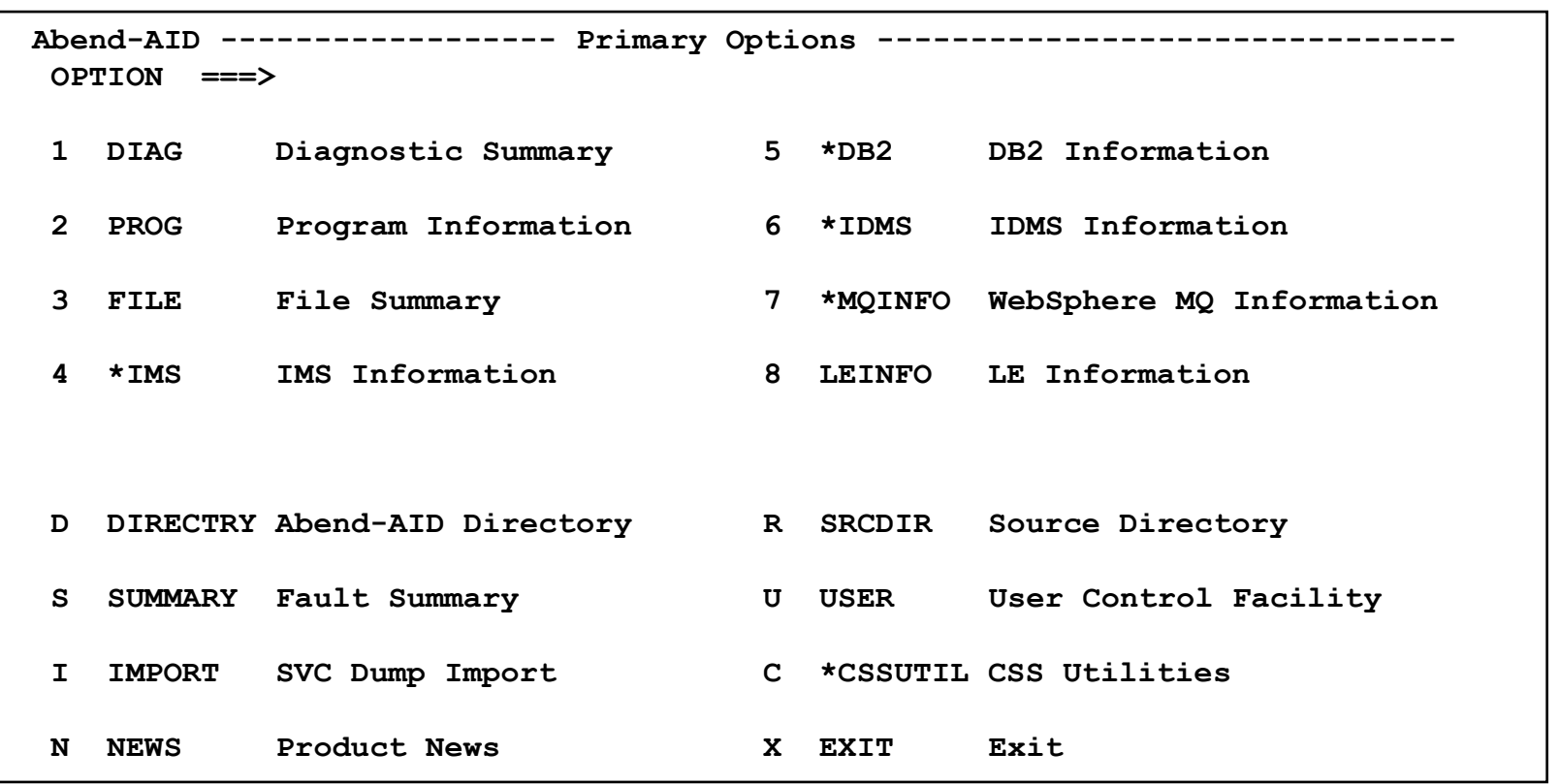

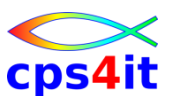

```
Abend-AID ----------------- Diagnostic Summary -------- Row 000001 of 000068 
COMMAND ===> SCROLL ===> CSR 
A decimal-divide exception occurred during execution of program P96NDP2. The 
expected completion code is S0CB. 
Analysis of Error 
The next sequential instruction to be executed in program P96NDP2 was at 
displacement 0000080A. 
A Decimal Divide Exception was caused by data referenced at displacement 
046 from the start of TGT BLL cell 01 (X'0001'). The field contains 
X'F0F0F0F0F0F0F0F0F D. Refer to the data division map in the program 
listing to locate the field name.
The field causing the exception is located in a temporary work field in the 
DSA. The actual field in error is in the linkage section of program 
P96NDP2. 
A decimal divide exception is caused when the divisor is zero.
```
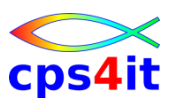

```
The IBM message that corresponds to the condition is: 
  CEE3211S The system detected a decimal-divide exception (System 
            Completion Code=0CB). 
Program Information 
 The program P96NDP2 was compiled on 20FEB2013 at 10:03:31 and is 00000D2C 
bytes long. 
 It is part of PDSE object module P96NDP2. 
The module was loaded from STEPLIB library S9699.E001.LOADMVS. 
 The module was bound at 10:03:32 on 20FEB2013 and is 00001960 bytes long. 
Last Call or I/O Request 
The last known I/O request or call in the program above was issued with a 
return address at displacement 000007F0.
```
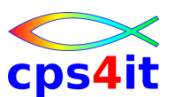

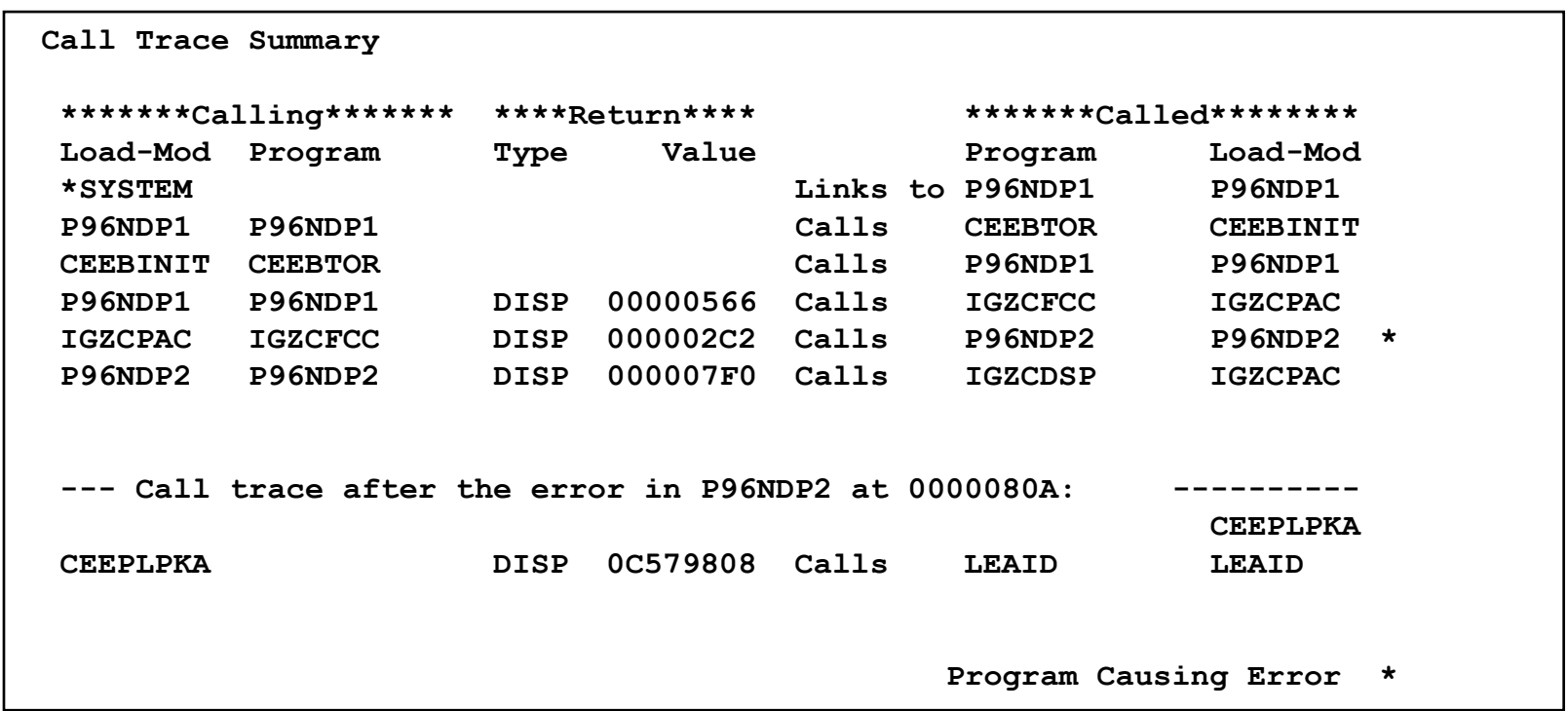

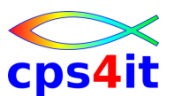

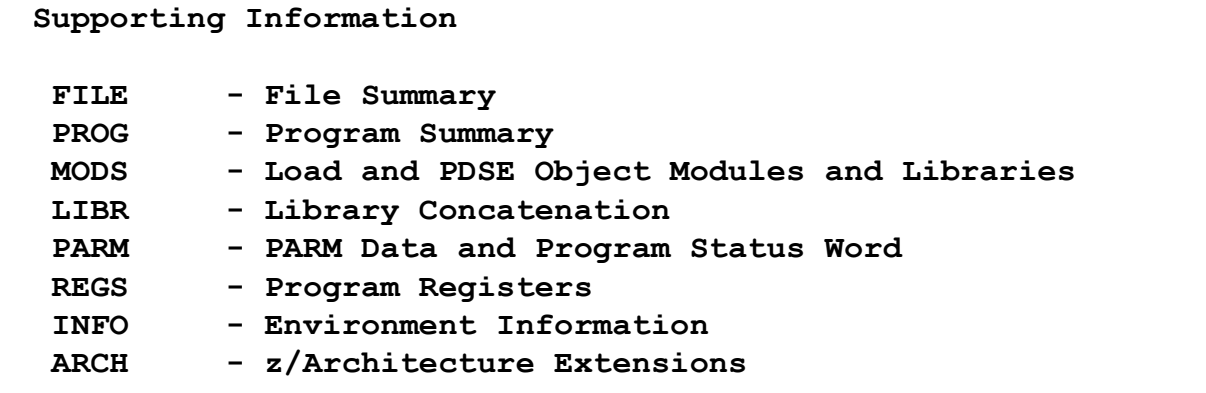

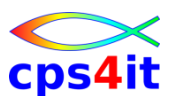

#### **PROG – Program Information – Überblick**

```
Abend-AID ------------ Program Summary Information ---- Row 000001 of 000002 
COMMAND ===> SCROLL ===> CSR 
                                                        ==> 
To display the current Data Locator search criteria, select FINDDATA 
  D Program Detail L Program Listing S Program Storage 
  C Compiler Options R Data Locator X Extended Search 
  I Impact Analysis W COBOL PERFORM Flow 
                           Load Compil
  Program / Procedure Name Module Length Language Date 
  ******************************* ******** ****** *************** ****** 
s P96NDP1 P96NDP1 0007B0 COBOL for z/OS 13SEP2 
  P96NDP2 P96NDP2 000D2C COBOL for z/OS 20FEB2 
  **************************** BOTTOM OF DATA ******************************
```
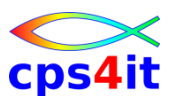

#### **PROG – Program Information – pro Programm**

```
Abend-AID ---------------- COBOL Storage Areas -----------------------------
COMMAND ===> 
Program........... P96NDP1 
                          1 FILE File Section 
                          2 WORK Working Storage 
                          3 LINK Linkage Section 
                          4 SUPPORT Supporting Data 
                          5 TGT Task Global Table 
                          6 DSA Dynamic Storage Area
```
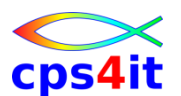

#### **PROG – Program Information – pro Programm – 1 File**

```
Abend-AID -------------------- File Summary ----------- Row 000001 of 000003 
COMMAND ===> SCROLL ===> CSR 
                                                     ==> 
  R Record Image D File Detail I SMS Information 
  E File-AID Edit B File-AID Browse 
                                       Access 
  DDNAME Device Unit VolSer Disposition Method EXCPs DS 
  ******** ************ **** ****** *********** ****** *********** ** 
  SYSIN JES3 Spooled NEW QSAM 0 PS 
  SYSOUT JES3 Spooled MOD QSAM 0 PS 
  SYSPRINT Not Open Not Open
  **************************** BOTTOM OF DATA ******************************
```
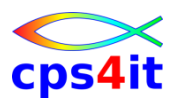

**Abend Aid auf Host und auf dem PC**

- Ende Theorie erster Teil
- firmeneigenes Umfeld
- Die Nutzung in Browser sieht analog aus.
- Die Nutzung als Eclipse-Plugin sieht analog aus.

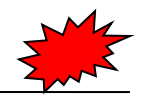

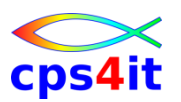

**Übung(en)**

• 04-01 - Einstieg in Abend Aid

– Jobs aus der Produktion ansehen

• 04-02 - Beispiel S806

– nicht gefundenes Programm

- 04-03 Beispiel S0C7 / S0CB
	- Felder finden mit Source / ohne Source
- 04-04 Beispiel S0C4

– Verursacher finden

- 04-05 Beispiel U4038
	- nicht meine Verantwortung?

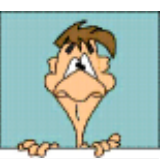

### **Inhalt**

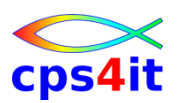

- Einführung und Überblick
- Produktüberblick
- Abbruch-Umfeld
- Abend Aid auf Host und auf dem PC
- Abend Aid auf Host und auf dem PC weitere angebliche Benefits
	- Zusammenfassung Diskussion Austausch

## **Abend Aid – weitere angebliche Benefits**

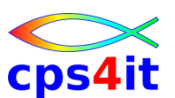

#### **Begriffe**

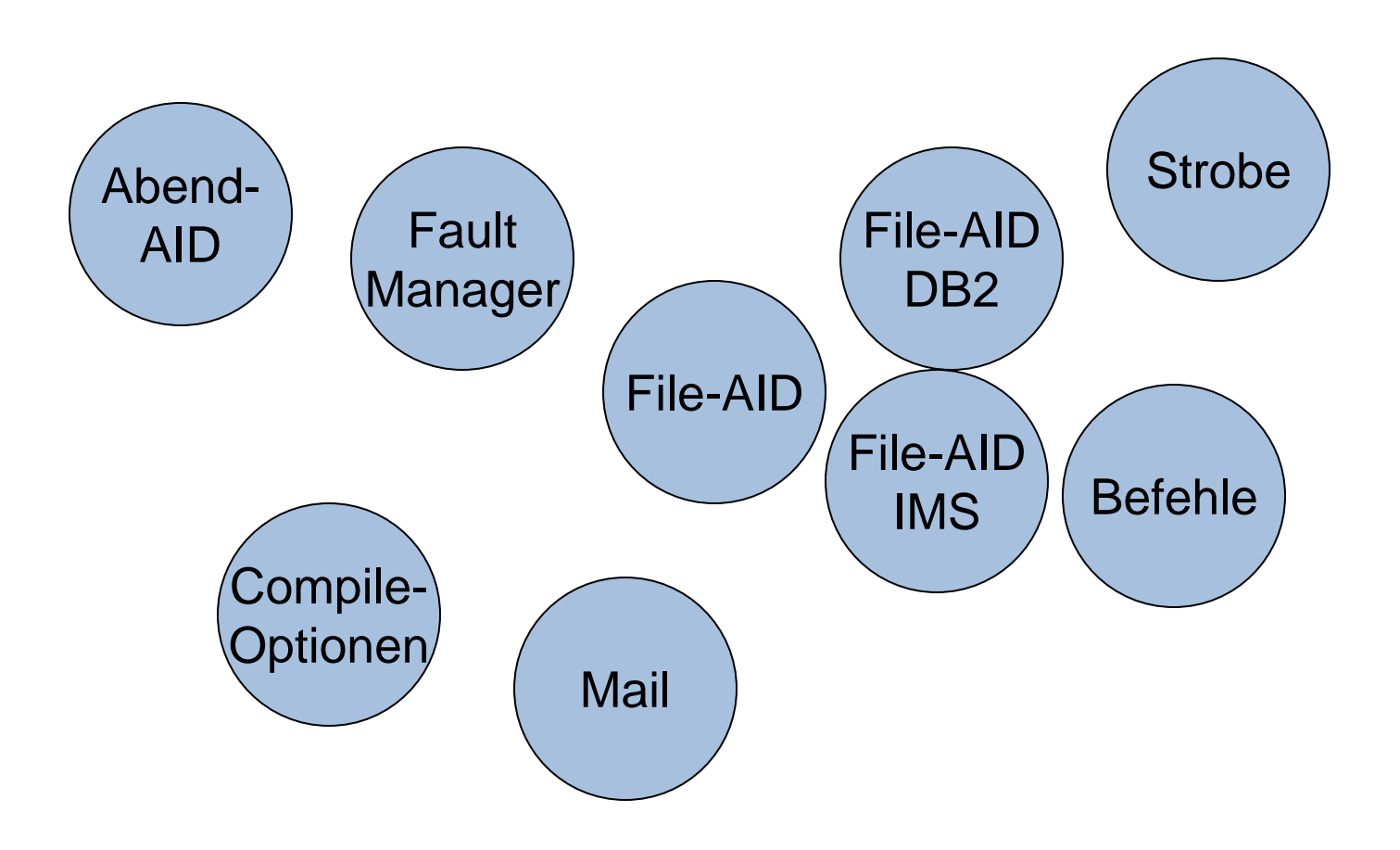

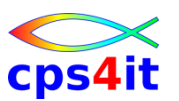

**Befehle für Commandzeile**

- HELP COMMANDS
	- Liste aller Commands, die (un-)möglich sind
- für mich kein Benefit erkennbar
- Es gab "Viewing Facility" mit mehr Hilfestellung

– Wartung seit 2012 eingestellt

– Unterstützung geht in Richtung PC-Frontend, was gut ist, aber noch lange nicht benutzerfreundlich

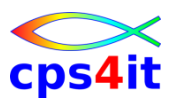

**Befehle in Option 6**

- **COBOL** 
	- PROG(progname) BL x
	-
	- BL x, BLL x, BLW x, BLX x<br>– PROG(progname) TGT<br>– TGT<br>– F<sup>YT</sup> – PROG(progname) TGT
	- TGT
	- EXT
- PL1
	- AUTO
		- STAT
	- CTL

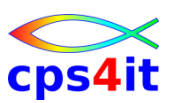

#### **Befehle in Option 7**

- COBOL
	- blank
		- Anzeige Source wie in Parametertabelle definiest
	- PARA
		- Anzeige Paragraf des aktuellen Befeh
	- LABEL
		- Anzeige Label im PL1 des aktuellen Befehls
	- $-$  ALL
		- Anzeige vollständige COBOL Procedure Division, oder PL/I oder Assembler source listing.
	- nn
		- Anzeige nn lines vor und nach aktuellem Befehl

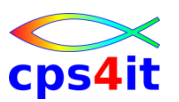

#### **weitere Befehle**

- F xxx
- F 'xxx yyy'
- $\bullet$  F
- FS xxx
- FS 'xxx yyy'
- FS
- VL (view left inur XL
- VR (view right nur XLS)

We

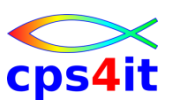

#### **HOTKEY**

- Command ausführen
- mehrere Funktionen hintereinander
- Benutzer-bezogene Informationen schnell aufrufbar
- PF-Taste nutzbar

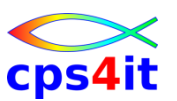

**File-AID (abhängig von Installation)**

- Funktionen
	- Anzeige Dateien
	- Formatierung durch Datenstrukturen
	- Datenänderungen
	- Verknüpfungen
	- etc.
- Umgebungen
	- MVS (QSAM, VSAM)
	- DB2
	- IMS
- Aufruf aus jeweiligem Kapitel (FILE, IMS, DB2)

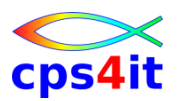

#### **Fault Manager**

- Funktionen
	- organisieren Fehlerbehandlung
	- informieren Ansprechpartner
	- etc.
- Umgebung
	- Großrechner
	- Kommunikation mit anderen Plattformen
- direkte Kommunikation mit Abend-AID

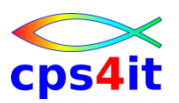

#### **Xpediter**

- Funktionen
	- Debug von Anwendungen
	- Code Coverage
	- etc.
- Umgebung
	- Großrechner
	- direkte Kommunikation mit Abend-AID
- DDIO-File gemeinsame Source-Datei

 $\sqrt[3]{6}$ 

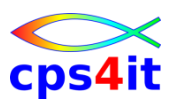

#### **Strobe**

- Funktionen
	- messen von Anwendungen
	- entdecken Optimierungspotentiale
	- etc.
- Umgebung
	- Großrechner
	- keine direkte Kommunikation mit Abend-AID
- DDIO-File gemeinsame Source-Datei

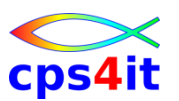

#### **generell**

- Die Benutzerfreundlichkeit der Compuware-Tools auf dem Host war/ist recht gut.
- Die Benutzerfreundlichkeit der Compuware-Tools auf dem PC ist sehr gewöhnungsbedürftig – für einen PC-Fritzen.
	- Beispiel 1: PF-Down-Button
	- Beispiel 2: Nachladen von großen Datenmengen

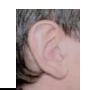

### **Inhalt**

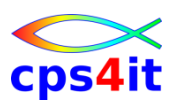

- Einführung und Überblick
- Produktüberblick
- Abbruch-Umfeld
- Abend Aid Viewer
- weitere angebliche Benefits
- Zusammenfassung Diskussion Austausch

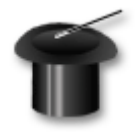